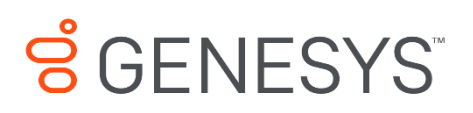

Skills Management 9.0.0

# OrgData Import Configuration

#### **Information contained herein is proprietary and confidential and cannot be disclosed or duplicated without the prior written consent of Genesys Telecommunications Laboratories, Inc.**

Copyright © 2017 Genesys Telecommunications Laboratories, Inc. All rights reserved.

#### About Genesys

Genesys powers 25 billion of the world's best customer experiences each year. Our success comes from connecting employee and customer conversations on any channel, every day. Over 10,000 companies in 100+ countries trust our #1 customer experience platform to drive great business outcomes and create lasting relationships. Combining the best of technology and human ingenuity, we build solutions that mirror natural communication and work the way you think. Our industry-leading solutions foster true omnichannel engagement, performing equally well across all channels, on-premise and in the cloud. Experience communication as it should be: fluid, instinctive and profoundly empowering. Go to [www.genesys.com](http://www.genesys.com/) for more information.

Each product has its own documentation for online viewing at the Genesys Documentation website or on the Documentation Library DVD, which is available from Genesys upon request. For more information, contact your sales representative.

#### Notice

Although reasonable effort is made to ensure that the information in this document is complete and accurate at the time of release, Genesys Telecommunications Laboratories, Inc. cannot assume responsibility for any existing errors. Changes and/or corrections to the information contained in this document may be incorporated in future versions.

#### Your Responsibility for Your System's Security

You are responsible for the security of your system. Product administration to prevent unauthorized use is your responsibility. Your system administrator should read all documents provided with this product to fully understand the features available that reduce your risk of incurring charges for unlicensed use of Genesys products.

#### Trademarks

Genesys and the Genesys logo are registered trademarks of Genesys Telecommunications Laboratories, Inc. All other company names and logos may be trademarks or registered trademarks of their respective holders. © 2017 Genesys Telecommunications Laboratories, Inc. All rights reserved.

#### Technical Support from VARs

If you have purchased support from a value-added reseller (VAR), please contact the VAR for technical support.

#### Ordering and Licensing Information

Complete information on ordering and licensing Genesys products can be found in the *[Genesys Licensing Guide](http://docs.genesys.com/Special:Repository/80g_licensing.pdf?id=a95e98ad-c306-4294-9aa5-a605c3beee92)***.**

Released by: Genesys Telecommunications Laboratories, Inc. **<http://www.genesys.com/>**

**Document Version:** 90\_skillsmanagement\_org\_data\_import\_configuration\_\_12-2017\_v9.0.001.00

# **Contents**

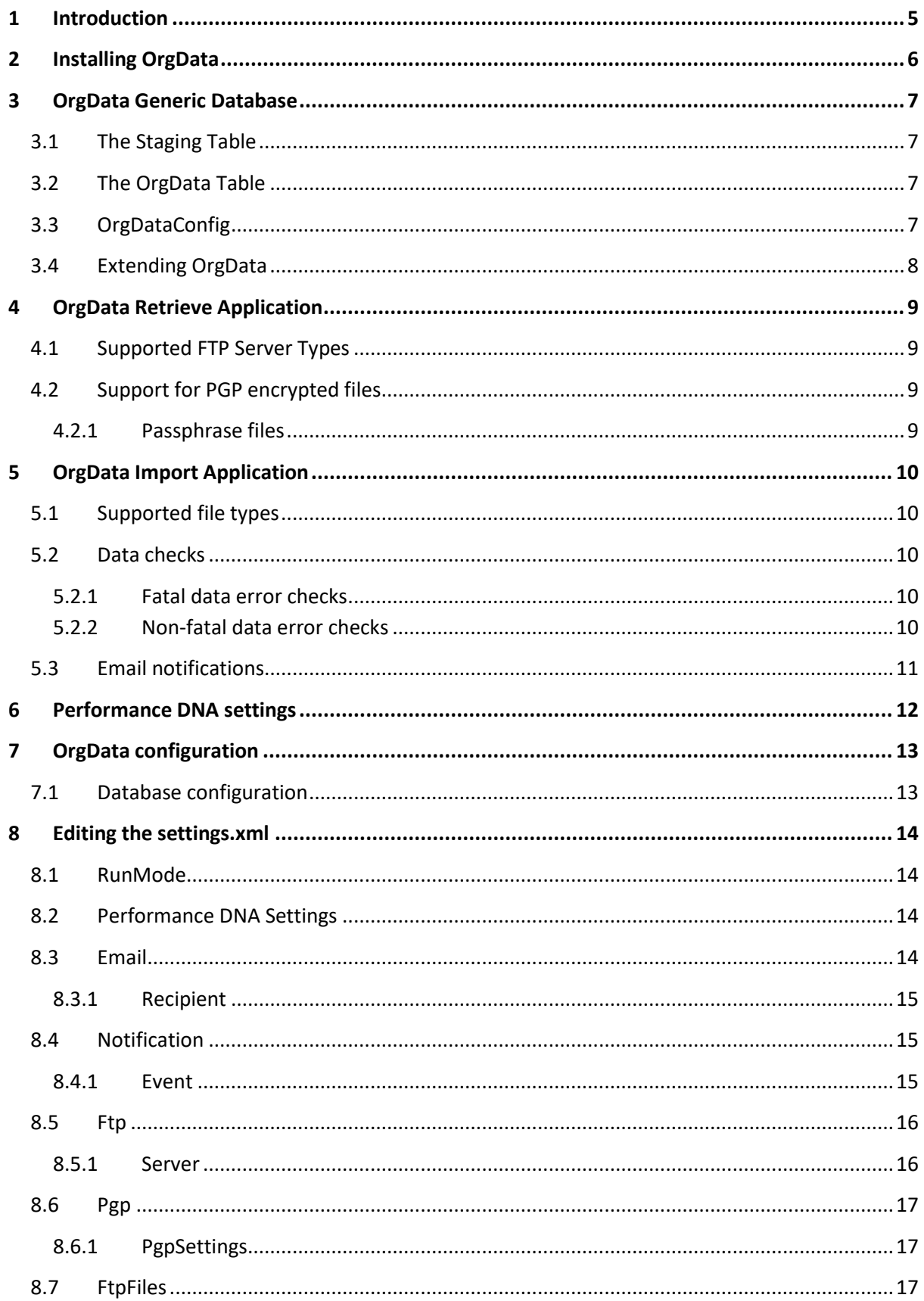

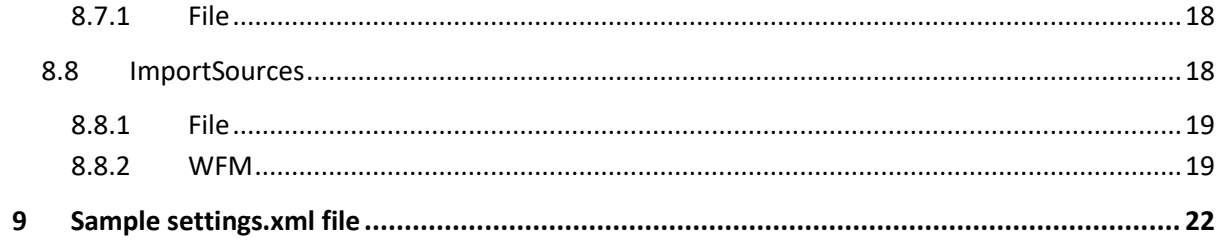

# <span id="page-4-0"></span>**1 Introduction**

The OrgData process can be used to manage HR data within Skills Management. This includes addition and removal of users, and maintaining the user hierarchy, which is used for access and reporting.

While OrgData uses a number of standard product components it usually involves a custom configuration to support the HR file, WFM setup and requirements of each organisation. Typically, this configuration is carried out by Silver Lining Solutions or a trained support partner.

The OrgData Import consists of two applications and a database. This document explains the purpose behind the database and the applications, as well as explaining the configuration which is used to determine the operation of the applications.

Finally, a sample settings.xml is provided. This XML is stored in the OrgData database.

# <span id="page-5-0"></span>**2 Installing OrgData**

Orgdata is installed as part of the existing Skills Management installer.

This deploys the application itself and will create new tables in an OrgData database for initial install, or will rename existing tables and create new tables if upgrading from a version prior to v4.8. Once installed, additional columns can be added which will then populate Performance DNA user fields. On upgrade, you can then add the columns from the old tables into the new tables.

To make the job run, the following needs to be done in Task Scheduler:

- Right click on the task "Performance DNA OrgData"
- Select Properties
- Select Actions
- \*Select action "Start a program"
- Click Edit
- Enter starting file path in the Start In box, e.g. "C:\InstallFolder\Applications\OrgData"
- Click OK

# <span id="page-6-0"></span>**3 OrgData Generic Database**

The default database for OrgData is generic in as much as it only contains the key information required for an import into Skills Management. It is expected that the columns in this database will vary from customer to customer outside of these generic fields.

# <span id="page-6-1"></span>**3.1 The Staging Table**

The Staging table is where the data from the import files is initially loaded. This allows the import application to perform basic data integrity checks on the source data and ensure that it is in a state that will not cause any fatal issues when the data is imported into Performance DNA.

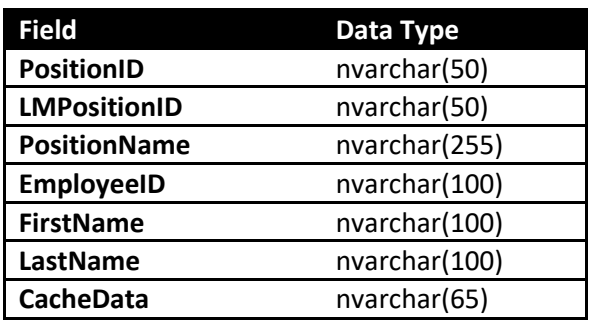

The base schema for the staging table should be as follows:

The PostionID, LMPositionID and PositionName fields are used to construct the hierarchy within Performance DNA.

All other fields can be used to create user data.

CacheData is a private field used to transfer WFM details for a user (specifically the MUoid for IEX so that we can retrieve user details).

# <span id="page-6-2"></span>**3.2 The OrgData Table**

The OrgData table is where the data from the Staging table is copied once it has been checked and validated. If the import fails at any point during the initial load process or the data validation step, the OrgData table is left untouched.

This means that the OrgData table should always contain the "last known good" import (assuming that at least one successful import has taken place).

The schema of the OrgData table should always exactly match the schema of the staging table.

# <span id="page-6-3"></span>**3.3 OrgDataConfig**

The OrgDataConfig table contains an Id and a ConfigXml column. This table should contain only one row with the required configuration XML in the ConfigXml column.

# <span id="page-7-0"></span>**3.4 Extending OrgData**

Any number of extra, customer specific fields can be added to the OrgData database provided they are included in both the Staging and OrgData tables. Columns can exist in OrgData that are not imported into Performance DNA; this can be useful for other systems that want to consume OrgData (e.g. JLMS) but want additional data on the users.

# <span id="page-8-0"></span>**4 OrgData Retrieve Application**

The purpose of the OrgData.Retrieve application is to retrieve files from FTP servers and optionally decrypt them if they are PGP encrypted. If the HR file is directly dropped onto a file share (accessible to the Import Application) then this part of the application is not required.

### <span id="page-8-1"></span>**4.1 Supported FTP Server Types**

The retrieve application has been tested against both standard FTP and SFTP (FTP over SSH) servers.

Support for FTP retrieval is provided by WinSCP (tested with version 5.x). WinSCP can be downloaded for free from [http://winscp.net/eng/download.php.](http://winscp.net/eng/download.php)

The full install of the application is not required, the "portable executables" option is sufficient. Equally, the application does not need to be in Program Files, and can exist anywhere in the file system provided the OrgData Retrieve application can access them (for example, in a "Third Party\WinSCP" subfolder of the OrgData application folder.

# <span id="page-8-2"></span>**4.2 Support for PGP encrypted files**

The retrieve application can also be configured to decrypt files that have been PGP-encrypted, provided that the appropriate private key exists in the keyring of the user context that is running the application.

Support for PGP files is provided by Gnu Privacy Guard (GnuPG). GnuPG for Windows can be downloaded for free from [http://gpg4win.org.](http://gpg4win.org/) The retrieve app has been tested with version 1.4 and 2.x of the gpg.exe application.

#### <span id="page-8-3"></span>**4.2.1 Passphrase files**

For the Retrieve application to be able to pass the decryption passphrase to GnuPG, it should be saved in plaintext in a folder somewhere in the file system. For security, the permissions on the file should be set so that only the user context that is running the PGP application and the Retrieve application will have access to the file.

The file should contain only the characters required for the passphrase (i.e. there should be no "new line" at the end of the text).

# <span id="page-9-0"></span>**5 OrgData Import Application**

The purpose of the OrgData.Import application is to load one or more text files and/or a WFM data source containing users into the OrgData database and then to update Performance DNA with the resulting OrgData information.

# <span id="page-9-1"></span>**5.1 Supported file types**

The import application will only accept CSV (or equivalent) files. Essentially the import files must be:

- Text only
- Fields separated by a single (definable) delimiter (typically a comma, although other characters may be specified)
- Any fields containing the separator character MUST be quote-delimited (i.e. "A, B and C" would prevent the information being read as two columns).
	- o Optionally, all field data may be enclosed in quotes.
- Any fields containing multi-line data MUST be quote-delimited.
- The data file may or may not include a header row. The column headers are not used, since information in the data files is read based on the column number it belongs to.
- CSV files containing special characters must be encoded in UTF-8.

## <span id="page-9-2"></span>**5.2 Data checks**

### <span id="page-9-3"></span>**5.2.1 Fatal data error checks**

There are five main data checks that are performed on the staged data which will cause the import to stop if they fail:

- Check for duplicate employee IDs
- Check for scientific formatted employee IDs
- Check for scientific formatted position IDs
- Check for employees with no position ID
- Check for scientific formatted line manager position IDs

(Note: The scientific format checks are intended to capture badly-formatted data saved from applications like Microsoft Excel).

Note: The data checks do not check for circular hierarchy references. Please ensure that there are no circular references between managers and subordinates in the hierarchy data prior to running OrgData.

#### <span id="page-9-4"></span>**5.2.2 Non-fatal data error checks**

There are four additional integrity checks made on the data that do not cause the installation to stop but will generate warnings. These are:

- Duplicate Position IDs
- Missing Line Manager Position IDs
- Position IDs that report to themselves
- Positions with no Position Name

### <span id="page-10-0"></span>**5.3 Email notifications**

Notification emails can be sent by the import process in the case of five different possible events:

- **Data Error** indicates that fatal errors were found in the staging data and that the import did not proceed.
- **Data Warning** indicates that some issues were found in the source data that warrant a warning, but the import proceeded.
- **Data OK** indicates that no issues were found in the source data.
- **Update Error** indicates that although the OrgData part of the import succeeded, an issue occurred whilst updating the Performance DNA database
- **Update OK** indicates that the update into Performance DNA completed successfully.

# <span id="page-11-0"></span>**6 Performance DNA settings**

To successfully import data from the OrgData database into Performance DNA, an Import Template Mapping needs to be created. The mapping should be a UserFields mapping, and should define which columns from the OrgData database should be mapped to which user fields in the Performance DNA database.

The names of the fields as provided in the "Source Field" (Source Description for the unique field) should match the names of the columns in OrgData table.

A simple example import template is shown below:

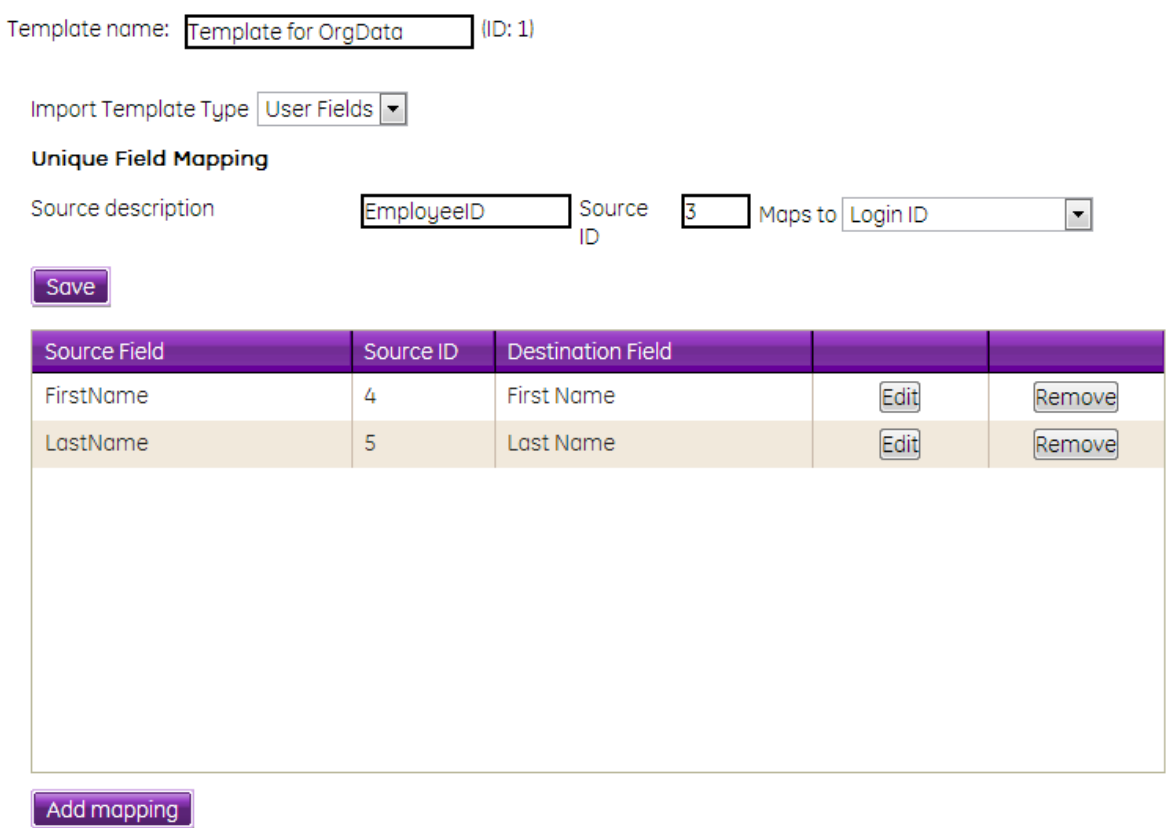

In this example, column 3 (0-based) (EmployeeID) in the orgdata database maps to the Login ID field, and columns 4 and 5 (FirstName and LastName) map to the first and last names respectively.

**Note**: If you are creating a template that includes mappings for user fields that will be supplied by a WFM system, the Source ID is not required; this field should be left at '0' for all such fields.

# <span id="page-12-0"></span>**7 OrgData configuration**

There are 2 sections to this. The database settings and the settings.xml file. All the entries should exist in a root-level **Settings** element.

# <span id="page-12-1"></span>**7.1 Database configuration**

The **Orgdata.Import.exe.config** file contains 2 elements defining the connection strings to the **Performance DNA** and **OrgData** databases, as shown below.

```
<connectionStrings>
         <add name="OrgData" connectionString="Server=.;Database=OrgData;UID=xxxx;P
WD=xxxx;Trusted_Connection=False" />
         <add name="Performance 
DNA" connectionString="Server=.;Database=Performance 
DNA;UID=xxxx;PWD=xxxx;Trusted_Connection=False" />
     </connectionStrings>
```
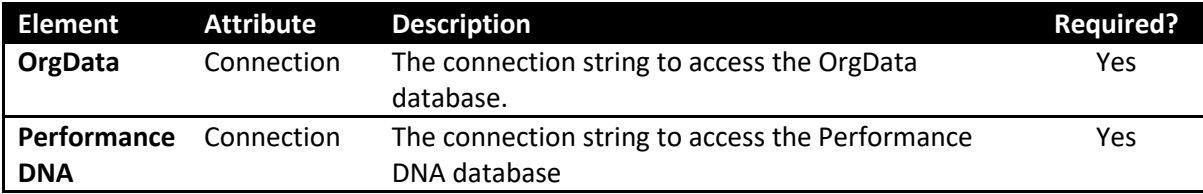

There is an OrgData configuration application that is used to encrypt/decrypt the connection strings section of the OrgData.Import.exe.config file.

# <span id="page-13-0"></span>**8 Editing the settings.xml**

There are 8 sections. All the entries should exist in a root-level **Settings** element. The XML is stored in the Orgdata database in the ConfigXml field of the Config table. It is important to delete any sections that don't apply to your environment, e.g. if you don't require notifications or using an FTP server to store import files these sections should be removed from the configuration XML.

# <span id="page-13-1"></span>**8.1 RunMode**

The RunMode section <RunMode Method="Disabled"/> can have the following options:

- Disabled the job won't run
- StagingOnly data will only be loaded into Staging
- MoveToOrgData data will be moved to Orgdata
- Full data will update Performance DNA

## <span id="page-13-2"></span>**8.2 Performance DNA Settings**

The **Performance DNA Settings** section contains 2 elements, one to define the internal Performance DNA Tenant ID for the import, the other to select the Import Template that defines the mappings between Performance DNA user fields and OrgData columns.

```
<Performance DNASettings>
  <Tenant ID="2" />
  <ImportTemplate ID="1" />
</Performance DNASettings>
```
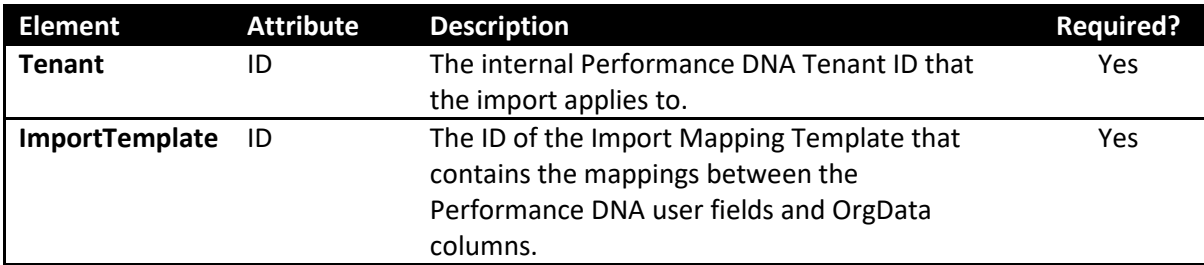

## <span id="page-13-3"></span>**8.3 Email**

The Email element is used to define the sender address of any emails from the OrgData import process, plus the recipients to whom they should be delivered.

```
<Email From="from.email.address@domain.com">
  <Recipient ID="1" Server="your.smtp.server" To=to.email.address@domain.com />
</Email>
```
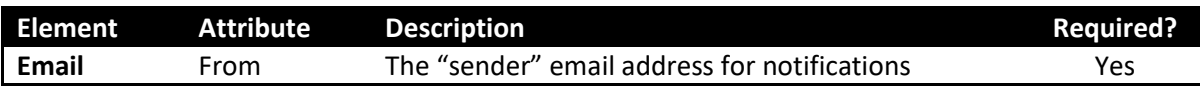

#### <span id="page-14-0"></span>**8.3.1 Recipient**

There can be multiple Recipient entries within the Email element; this allows you to specify multiple possible recipients of emails. The notifications they receive are defined in the Notification section.

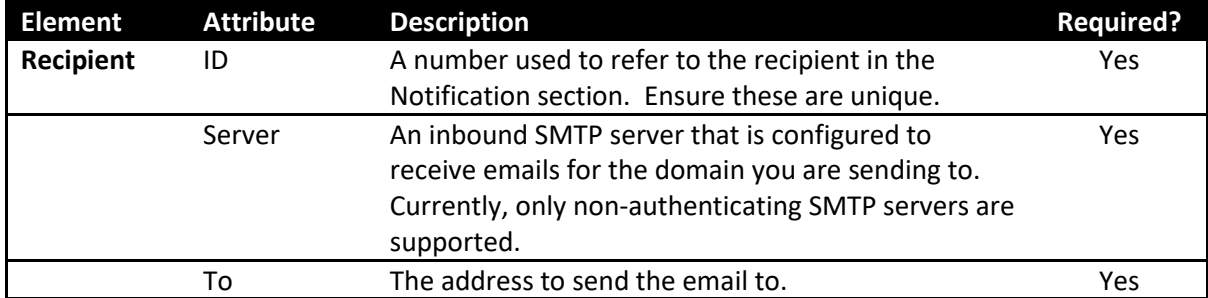

#### <span id="page-14-1"></span>**8.4 Notification**

```
<Notification>
```
<Event Type="DataError" RecipientIds="" Subject="OrgData Import Results - Errors found in data" />

```
<Event Type="DataWarning" RecipientIds="" Subject="OrgData Import Results -
Warnings found for data" />
```

```
<Event Type="DataOk" RecipientIds="" Subject="OrgData Import Results - Data OK" />
     <Event Type="UpdateError" RecipientIds="" Subject="OrgData Import Results - Error 
during update" />
     <Event Type="UpdateOk" RecipientIds="" Subject="OrgData Import Results - Update
```
completed successfully" />

</Notification>

The Notification element has no attributes, and is used as a container for the Event elements.

#### <span id="page-14-2"></span>**8.4.1 Event**

The Event element defines the recipients for each of the pre-defined events during the import process.

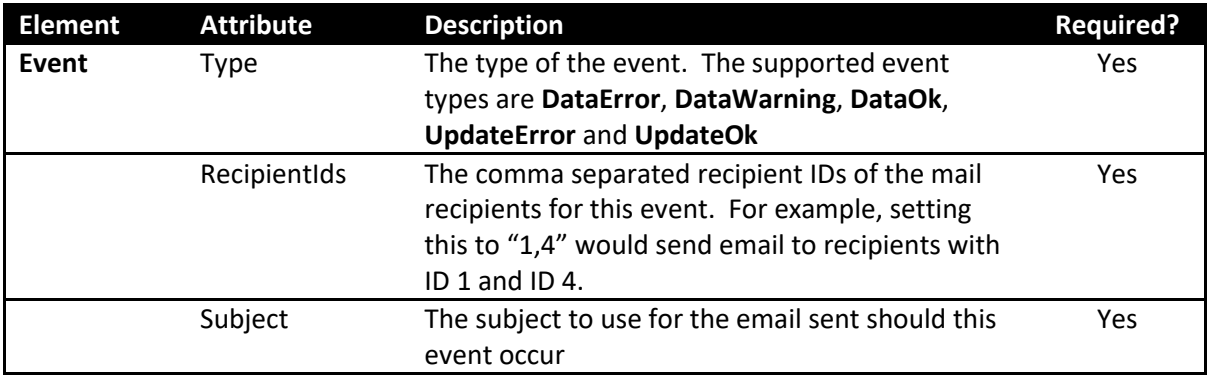

# <span id="page-15-0"></span>**8.5 Ftp**

```
<Ftp WinSCPPath="C:\orgdata\thirdparty\WinSCP" XmlLog="false" SessionLog="true"
LogFilePath="c:\orgdata\ftplogs">
  <Server ID="1" Host="server" Port="21" UserName="username" Password="password"
          Protocol="ftp" />
  <Server ID="2" Host="server" Port="22" UserName="username" Password="password"
       Protocol="sftp" SshMethod="rsa" SshKeySize="1024"
       Fingerprint="20:14:12:8c:c6:99:0f:69:07:43:b3:a4:57:7c:e4:2f" />
</Ftp>
```
The **Ftp** section defines the general settings to use for retrieving files from FTP servers.

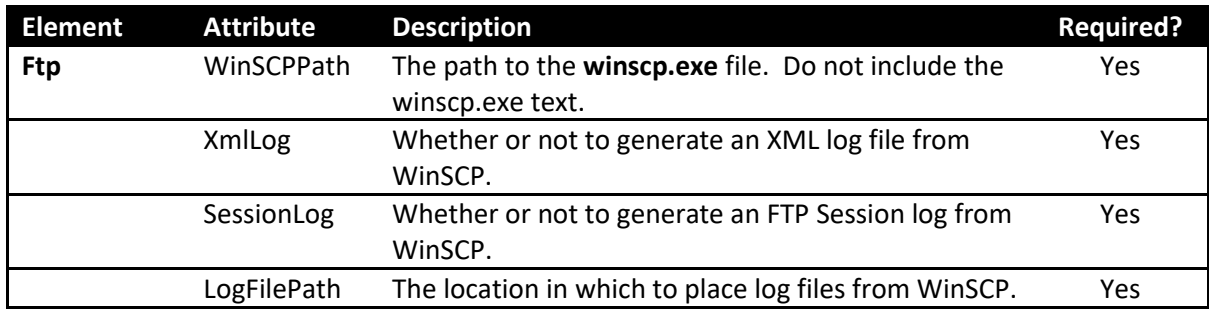

#### <span id="page-15-1"></span>**8.5.1 Server**

The FTP section can contain information on multiple FTP servers in case you need to source your data files from multiple locations. Note that these items do not hold any information on the files to be retrieved, this is purely to define a server that items can be downloaded from.

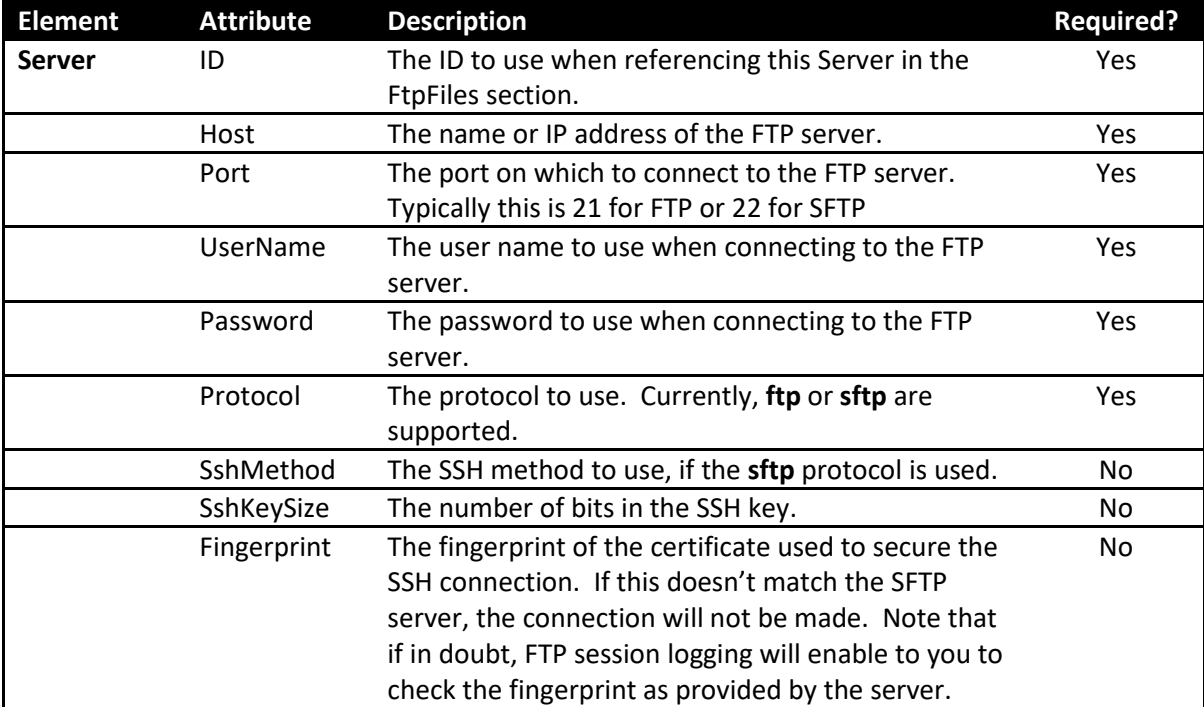

# <span id="page-16-0"></span>**8.6 Pgp**

```
<Pgp GpgPath="C:\orgdata\thirdparty\gnupg\">
  <PgpSettings ID="1" PasskeyFile="C:\orgdata\keys\passphrase.key" />
</Pgp>
```
The Pgp section defines the location of the application used to decrypt PGP files. Note that the executable required (gpg.exe) may be in the /pub folder of the install directory.

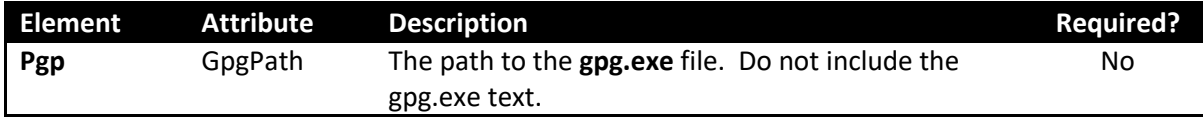

#### <span id="page-16-1"></span>**8.6.1 PgpSettings**

The PgpSettings section defines the settings to decrypt a Pgp encrypted file.

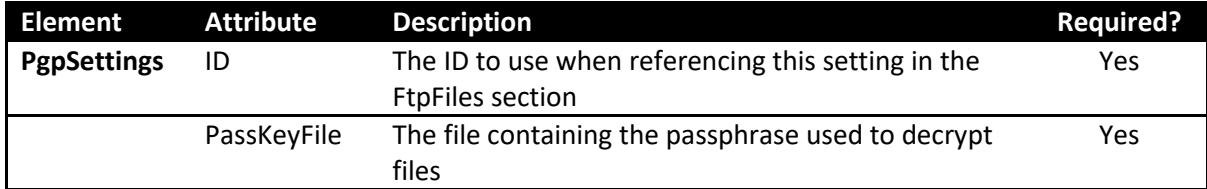

#### <span id="page-16-2"></span>**8.7 FtpFiles**

The FtpFiles section holds the information on which of the files specified in the ImportFiles section should be retrieved from FTP servers, and whether they need to be unencrypted after download.

```
<FtpFiles WorkingFolder="c:\orgdata\ftptemp">
  <File ID="1" FtpServerID="2" Path="/" File="example.csv.pgp"
      RemoveAfterDownload="false" UnPgp="true" PgpKeyID="1" ImportFileID="1" />
</FtpFiles>
```
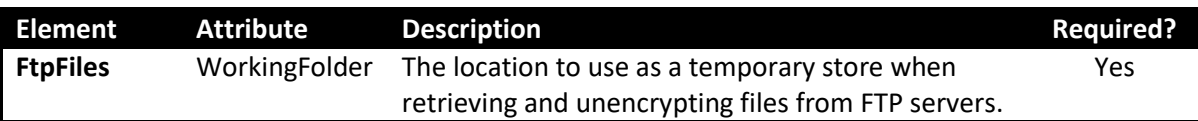

### <span id="page-17-0"></span>**8.7.1 File**

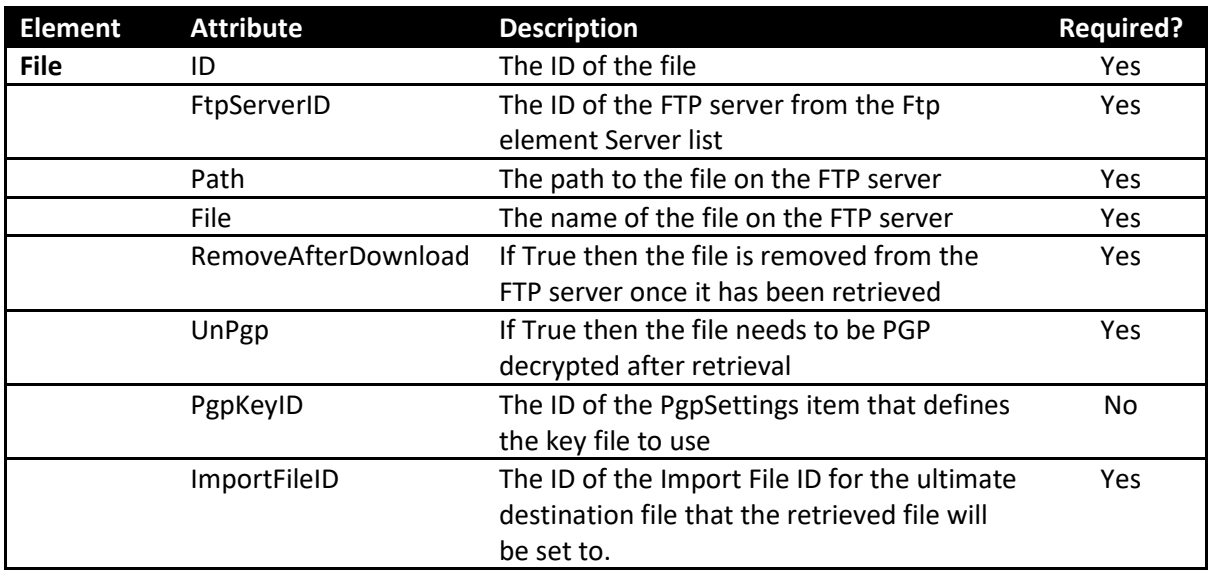

### <span id="page-17-1"></span>**8.8 ImportSources**

```
 <ImportSources CsvFilePath="c:\orgdata\current"
BackupFilePath="c:\orgdata\oldfiles" Verbosity="Trace" PostImportSql="">
    <Source Type="Wfm" ID="2" MergeMethod="UpdateAndAppend">
            <Mapping Field="PositionID" WfmField="EmployeeId"/>
 <Mapping Field="LMPositionID" WfmField=""/>
 <Mapping Field="WfmUserId" WfmField="UserId" />
            <Mapping Field="EmployeeID" WfmField="EmployeeId" IsKey="true" />
            <Mapping Field="FirstName" WfmField="FirstName" />
            <Mapping Field="LastName" WfmField="LastName" />
            <Mapping Field="Email" WfmField="Email" />
        </Source>
</ImportSources>
```
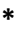

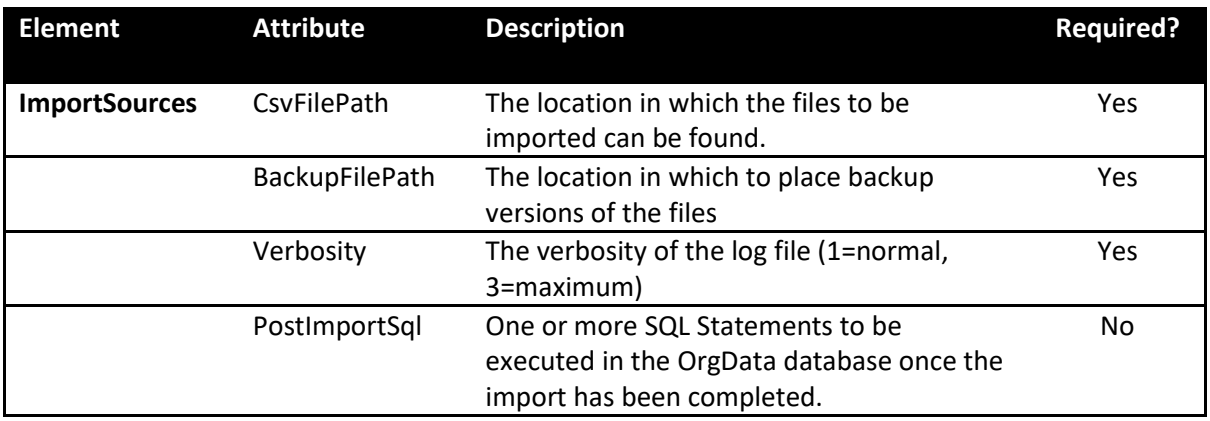

#### <span id="page-18-0"></span>**8.8.1 File**

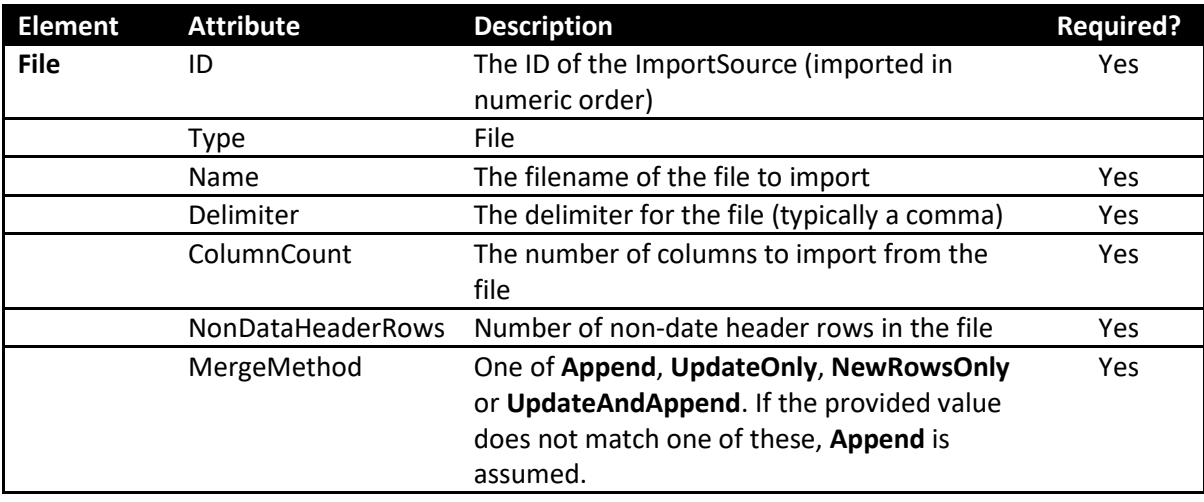

### <span id="page-18-1"></span>**8.8.2 WFM**

The Wfm settings as setup in Training Manager (SkillsPortal settings) will be used as the WFM to connect to.

Note: when running under Azure, only the Wfm source is available.

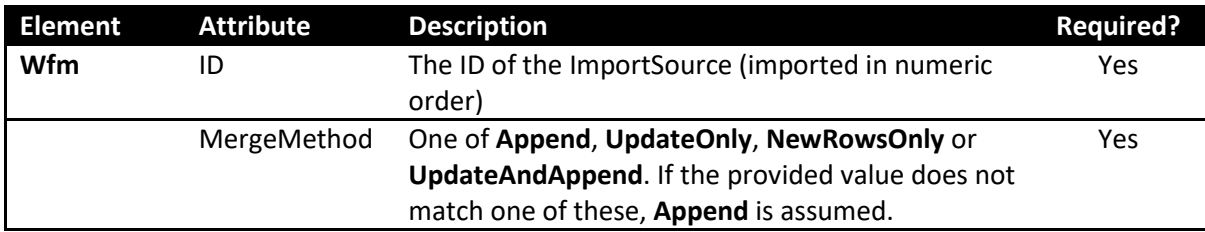

#### *8.8.2.1 Mapping*

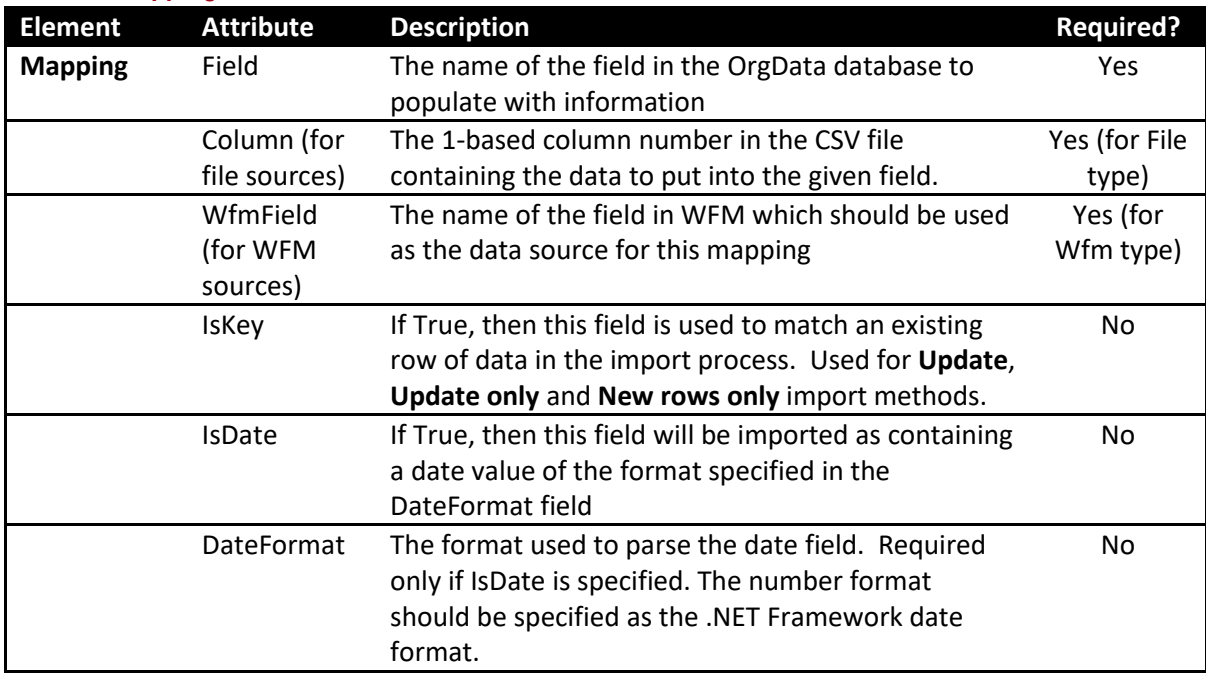

For WFM fields, there are a group of default fields (UserId, EmployeeId, FirstName, LastName and CacheData). (CacheData is mapped automatically so there is no need to setup a mapping).

Genesys-specific fields: Site, Team, Email

Teleopti-specific fields: Site, Team, Email, ADLogin

IEX-specific fields: MUName

For IEX and Teleopti, these default fields can be supplemented with optional fields such as columns in Teleopti and ADG's in IEX.

If your WFM system contains hierarchical information (for example if managers and trainers are in WFM as well as agents), you can provide extra data in optional columns/custom fields so that OrgData can use this data to build your hierarchy.

#### 8.8.2.1.1 For Teleopti

Create 2 optional columns. The first should be a column for indicating if a user is a trainer or a manager. The second is populated for each agent/trainer, and specifies their manager (using their manager's ID (the value you are using as the position ID in OrgData, usually employeeID).

#### 8.8.2.1.2 For IEX

Create 2 ADGs. They need to be preferred ADGS in the MU which you wish to get the values from. The first group should be populated with ADVs which indicate if a user is a trainer or a manager. The second is populated with ADVs for each agent/trainer, and specifies their manager (the value you are using as the position ID in OrgData, usually employeeID).

# <span id="page-21-0"></span>**9 Sample settings.xml file**

```
<?xml version="1.0" encoding="utf-8" ?>
<Settings>
    <RunMode Method="StagingOnly"/>
    <Performance DNASettings>
        <Tenant ID="2" />
        <ImportTemplate ID="1" />
    </Performance DNASettings>
    <Email From="notification.from.address@domain.com">
        <Recipient ID="1" Server="your.smtp.server" To="recipient@domain.com" />
    </Email>
    <Notification>
        <Event Type="DataError" RecipientIds="" Subject="OrgData Import Results - Errors found in data" />
        <Event Type="DataWarning" RecipientIds="" Subject="OrgData Import Results - Warnings found for data" />
 <Event Type="DataOk" RecipientIds="" Subject="OrgData Import Results - Data OK" />
 <Event Type="UpdateError" RecipientIds="" Subject="OrgData Import Results - Error during update" />
        <Event Type="UpdateOk" RecipientIds="" Subject="OrgData Import Results - Update completed successfully" />
    </Notification>
    <Ftp WinSCPPath="C:\SLS\Applications\OrgData\ThirdParty\WinSCP" XmlLog="false" SessionLog="true"
                        LogFilePath="C:\SLS\Logs\OrgData">
 <Server ID="1" Host="ftpserver" Port="21" UserName="username" Password="password" Protocol="ftp" />
 <Server ID="2" Host="ftpserver" Port="22" UserName="username" Password="password" Protocol="sftp"
                                                             Fingerprint="20:14:12:8c:c6:99:0f:69:07:43:b3:a4:57:7c:e4:2f" SshMethod="rsa"
SshKeySize="1024" />
   \sqrt{F} <Pgp GpgPath="C:\Program Files (x86)\GNU\GnuPG\Pub\">
 <PgpSettings ID="1" PasskeyFile="C:\SLS\Applications\OrgData\keys\ExamplePassphrase.key" />
    </Pgp>
    <FtpFiles WorkingFolder="C:\SLS\Applications\OrgData\FTPTemp">
 <File ID="1" FtpServerID="2" Path="/" File="exampledata.csv.pgp" RemoveAfterDownload="false"
                                              UnPgp="true" PgpKeyID="1" ImportFileID="1" />
    </FtpFiles>
    <ImportSources CsvFilePath="C:\SLS\Applications\OrgData\CurrentData"
                                              BackupFilePath="C:\SLS\Applications\OrgData\BackedUpData"
                                               Verbosity="Info" PostImportSql="">
 <Source Type="File" ID="1" Name="exampledata.csv" Delimiter="," ColumnCount="5" NonDataHeaderRows="1" MergeMethod="Append">
            <Mapping Field="PositionID" Column="1" />
 <Mapping Field="LMPositionID" Column="5" />
 <Mapping Field="PositionName" Column="4" />
            <Mapping Field="EmployeeID" Column="1" IsKey="true" />
 <Mapping Field="FirstName" Column="2" />
 <Mapping Field="LastName" Column="3" />
        </Source>
 <Source Type="Wfm" ID="2" MergeMethod="UpdateAndAppend">
 <Mapping Field="PositionID" WfmField="EmployeeId"/>
            <Mapping Field="UserId" WfmField="UserId" />
 <Mapping Field="EmployeeID" WfmField="EmployeeId" IsKey="true" />
 <Mapping Field="FirstName" WfmField="FirstName" />
 <Mapping Field="LastName" WfmField="LastName" />
            <Mapping Field="Email" WfmField="Email" />
        </Source>
    </ImportSources>
</Settings>
```